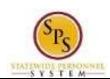

**Title:** View Time Off (Leave) Requests and Balances

Functional Area: Time Tracking

## View Time Off (Leave) Requests and Balances for an Employee

Use this procedure to view

- Leave requests submitted for an employee and the current status
- The year-to-date leave balances and current pay period leave balances for an employee.

## **Procedure:**

1. Search for the employee.

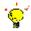

Tip: To find an employee...

- Type the employee name or employee ID in the Search field. Then, click the Search icon, OR
- Find the employee in their assigned Supervisory Organization on the Members tab.
- 2. Click the **Related Actions and Preview** icon next to the employee's name.

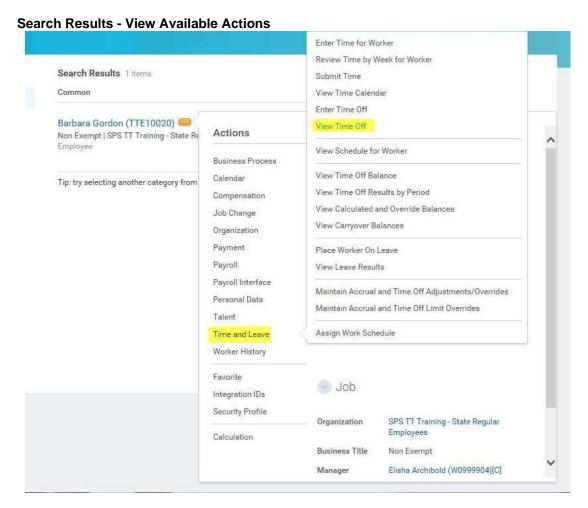

3. In the menu, hover over **Time and Leave** and then click the **View Time Off** hyperlink.

Last Updated on: 02/08/16 Page: 1 of 3

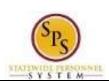

Title: View Time Off (Leave) Requests and Balances

Functional Area: Time Tracking

**Time Off - Time Off Requests** 

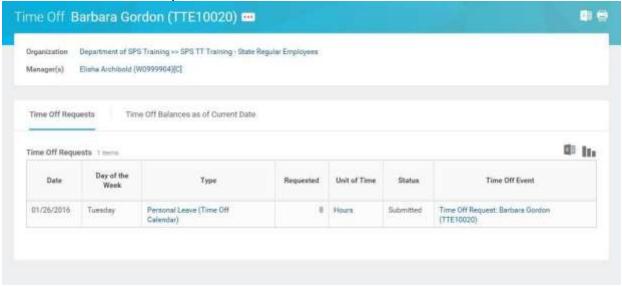

- **Time Off Requests** tab: Click this tab to view leave requests and the status. This tab is not available when there are no leave requests.
- Time Off Balances as of Current Date tab: Click this tab to compare year to date leave balances and current pay period balances.

**Time Off Requests Tab** 

| # | Column          | Description                                                                 |  |
|---|-----------------|-----------------------------------------------------------------------------|--|
| 1 | Date            | Date leave was requested.                                                   |  |
| 2 | Day of the Week | Day of the week leave was requested.                                        |  |
| 3 | Type            | Leave type requested (e.g., Annual Leave, Personal Leave, FMLA, etc.).      |  |
| 4 | Start Time      | Start time of leave for the day, if applicable.                             |  |
| 5 | End Time        | End time of leave for the day, if appicable.                                |  |
| 6 | Requested       | Number of hours requested for leave.                                        |  |
| 7 | Unit of Time    | Unit of time (e.g., hours).                                                 |  |
| 8 | Status          | Status of the leave request: Unsubmitted, Submitted, Approved, Denied, etc. |  |
| 9 | Time Off Event  | Type of leave request entered in the system:                                |  |
|   |                 | Time Entry: Leave requests less than 8 hours entered on the timesheet.      |  |
|   |                 | Time Off Request: Leave requests for 8 hours (or your full workday) or      |  |
|   |                 | more entered on the Time Off Calendar.                                      |  |
|   |                 | • Leave Request: Leave of Absence (LOA) requests entered by HR, e.g.,       |  |
|   |                 | FMLA, Military, etc. Employees contact their agency HR office to start this |  |
|   |                 | type of leave of absence process.                                           |  |

**Last Updated on:** 02/08/16 Page: 2 of 3

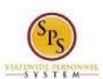

Title: View Time Off (Leave) Requests and Balances

Functional Area: Time Tracking

Time Off - Time Off Balances as of Current Date

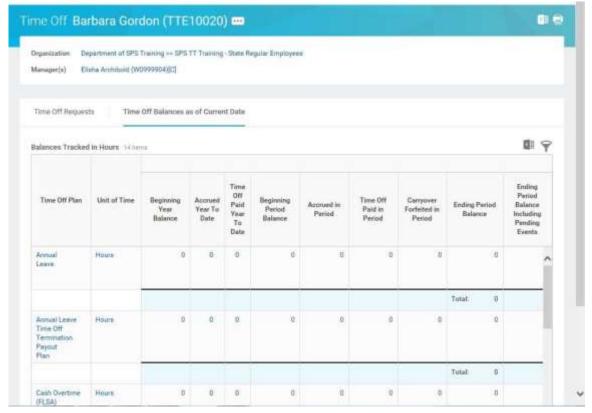

## **Time Off Balance Tab**

|    |                               | Time On Balance Tab                                               |
|----|-------------------------------|-------------------------------------------------------------------|
| #  | Column                        | Then                                                              |
| 1  | Time Off Plan                 | Leave types. For example:                                         |
|    |                               | <ul> <li>Annual Leave</li> </ul>                                  |
|    |                               | <ul> <li>Annual Leave Time Off Termination Payout Plan</li> </ul> |
|    |                               | <ul> <li>Compensatory Time</li> </ul>                             |
|    |                               | <ul> <li>Cash Overtime (FLSA) Compensatory Time</li> </ul>        |
|    |                               | <ul> <li>Compensatory Exempt/Non-Exempt Holiday Time</li> </ul>   |
|    |                               | <ul> <li>Leave Bank/Donation Time</li> </ul>                      |
|    |                               | <ul> <li>Personal Leave</li> </ul>                                |
|    |                               | <ul> <li>Salary Reduction Recovery</li> </ul>                     |
|    |                               | - Sick Time                                                       |
| 2  | Unit of Time                  | Unit of time for the leave type (e.g., hours).                    |
| 3  | Beginning Year Balance        | Beginning leave balance for the next 12-month period.             |
| 4  | Carryover Balance             | Leave balance that was carried over to the next 12-month          |
|    |                               | period.                                                           |
| 5  | Accrued Year to Date          | Leave accrued year-to-date.                                       |
| 6  | Time Off Paid Year To Date    | Total leave paid year-to-date.                                    |
| 7  | Beginning Period Balance      | Beginning balance as of the pay period.                           |
| 8  | Accrued in Period             | Hours accrued in the pay period.                                  |
| 9  | Time Off Paid in Period       | Leave paid in the pay period.                                     |
| 10 | Carryover Forfeited in Period | Total hours that have been lost and cannot be used during the     |
|    |                               | pay period, e.g., loss of Annual Leave or Compensatory Leave.     |
| 11 | Ending Period Balance         | Ending leave balance for the current pay period.                  |
| 12 | Ending Period Balance         | Ending leave balance for approved and unapproved leave in         |
|    | Including Pending Events      | the period.                                                       |

4. The System Task is complete.

**Last Updated on:** 02/08/16 Page: 3 of 3